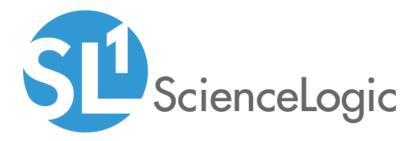

# Docker PowerPack Release Notes

Version 105

## Table of Contents

### Overview

Version 105 of the *Docker* PowerPack includes updates to several Dynamic Applications and Run Book Actions, as well a more robust discovery process.

- Minimum Required Platform Version: 8.7.1.2
- Support Status: Beta

This document describes:

- Pre-install or pre-upgrade information
- The installation and upgrade process for the PowerPack
- The features included in version 105
- The enhancements and issues addressed in version 105

### Before You Install or Upgrade

Before installing or upgrading the Docker PowerPack version 105, ensure that you are running version 8.7.1.2 or later of SL1.

**NOTE**: For details on upgrading the ScienceLogic platform, see the appropriate ScienceLogic <u>Release Notes</u>.

You must also enable the Docker API. For instructions, see the Monitoring Docker manual.

### Installation or Upgrade Process

TIP: By default, installing a new version of a PowerPack will overwrite all content in that PowerPack that has already been installed on the target system. You can use the *Enable Selective PowerPack Field Protection* setting in the **Behavior Settings** page (System > Settings > Behavior) to prevent the new PowerPack from overwriting local changes for some commonly customized fields.

**NOTE**: If you are currently using the Dynamic Applications in the *Docker* PowerPack to monitor devices, collection errors might occur for one or two polling cycles during the installation of a new version. To prevent collection errors during an upgrade, you can optionally disable collection for monitored devices before performing the following steps and re-enable collection after the upgrade.

To install the Docker PowerPack for the first time or to upgrade from a previous version:

- 1. See the **Before You Install or Upgrade** section. If you have not done so already, upgrade your system to the 8.7.1.2 or later release.
- 2. Download version 105 of the Docker PowerPack from the Customer Portal to a local computer.
- 3. Go to the **PowerPack Manager** page (System > Manage > PowerPacks). Click the **[Actions]** menu and choose *Import PowerPack*. When prompted, import version 105 of the PowerPack.
- 4. After importing the PowerPack, you will be prompted to install the PowerPack. Click the **Install** button to install the PowerPack.

### Included Features

Docker PowerPack version 105 includes the following features:

- Dynamic Applications that discover and collect data from Docker component devices
- Device Classes for each type of Docker component device monitored
- Event policies that are triggered when Docker devices meet certain status criteria
- Run Book Actions and Policies that automate some aspects of the device discovery and creation process
- An example Basic/Snippet Credential and an example SSH/Key Credential for discovering Docker devices
- Device Dashboards that display information about Docker component devices

### Enhancements and Issues Addressed

The following enhancements and addressed issues are included in version 105 of the Docker PowerPack:

- The discovery process was updated so that if the Run Book Action that triggers device creation fails to run for any reason, the system will attempt to run it again up to five additional times. This increases the likelihood of the system automatically discovering the device and aligning it with the proper Device Class.
- The Run Book Action policies included in the PowerPack were updated to work with any database credential, rather than with only the EM7 DB credential.
- The "Docker: Swarm Performance" Dynamic Application was updated to generate a critical alert when the number of running containers is 0 and the number of Replicas is greater than 0, and to generate a minor alert when the number of running containers is less than the number of Replicas but greater than 1.
- The "Docker: Container Configuration" Dynamic Application was updated to collect and display the labels associated with a Docker container.
- The "Docker: Container Performance" Dynamic Application was updated to change the "Memory Usage" collection object from a counter type object to a gauge type.
- The "Docker: Image Performance" Dynamic Application was updated to use RepoTags to determine the image name if the RepoDigest value is Null.
- The "Docker Host" Device Class **Weight** setting was updated to "4" to ensure that the Run Book Action that triggers device class realignment runs successfully.

**NOTE:** Users can create a new Device Class, but should be aware that any value under or equal to "4" will not be classified as a Docker Host. Only values above "4" will be classified as Docker Hosts.

- The silo\_docker ScienceLogic library was repackaged as a Python package.
- An issue was addressed that was causing Dynamic Applications to log passwords in plain text when run in debug mode. (Support ID: 178727)
- An issue was addressed that was causing some alerts to not be processed properly due to a label in the event message not being collected.
- An issue was addressed that was causing errors relating to objects not having an \_api attribute to appear in the device and system logs.

#### © 2003 - 2019, ScienceLogic, Inc.

#### All rights reserved.

#### LIMITATION OF LIABILITY AND GENERAL DISCLAIMER

ALL INFORMATION AVAILABLE IN THIS GUIDE IS PROVIDED "AS IS," WITHOUT WARRANTY OF ANY KIND, EITHER EXPRESS OR IMPLIED. SCIENCELOGIC <sup>™</sup> AND ITS SUPPLIERS DISCLAIM ALL WARRANTIES, EXPRESS OR IMPLIED, INCLUDING, BUT NOT LIMITED TO, THE IMPLIED WARRANTIES OF MERCHANTABILITY, FITNESS FOR A PARTICULAR PURPOSE OR NON-INFRINGEMENT.

Although ScienceLogic<sup>™</sup> has attempted to provide accurate information on this Site, information on this Site may contain inadvertent technical inaccuracies or typographical errors, and ScienceLogic<sup>™</sup> assumes no responsibility for the accuracy of the information. Information may be changed or updated without notice. ScienceLogic<sup>™</sup> may also make improvements and / or changes in the products or services described in this Site at any time without notice.

#### Copyrights and Trademarks

ScienceLogic, the ScienceLogic logo, and EM7 are trademarks of ScienceLogic, Inc. in the United States, other countries, or both.

Below is a list of trademarks and service marks that should be credited to ScienceLogic, Inc. The ® and ™ symbols reflect the trademark registration status in the U.S. Patent and Trademark Office and may not be appropriate for materials to be distributed outside the United States.

- ScienceLogic<sup>™</sup>
- EM7<sup>™</sup> and em7<sup>™</sup>
- Simplify IT™
- Dynamic Application™
- Relational Infrastructure Management<sup>™</sup>

The absence of a product or service name, slogan or logo from this list does not constitute a waiver of ScienceLogic's trademark or other intellectual property rights concerning that name, slogan, or logo.

Please note that laws concerning use of trademarks or product names vary by country. Always consult a local attorney for additional guidance.

#### Other

If any provision of this agreement shall be unlawful, void, or for any reason unenforceable, then that provision shall be deemed severable from this agreement and shall not affect the validity and enforceability of any remaining provisions. This is the entire agreement between the parties relating to the matters contained herein.

In the U.S. and other jurisdictions, trademark owners have a duty to police the use of their marks. Therefore, if you become aware of any improper use of ScienceLogic Trademarks, including infringement or counterfeiting by third parties, report them to Science Logic's legal department immediately. Report as much detail as possible about the misuse, including the name of the party, contact information, and copies or photographs of the potential misuse to: legal@sciencelogic.com

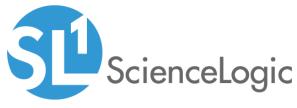

800-SCI-LOGIC (1-800-724-5644)

International: +1-703-354-1010